## **Vorbereitung BG\_Zylinder:**

- 1. Zylinder einbauen "Standard"
- 2. Kolben einbauen als "Zylinder-Verbindung"
	- Null-Lagen-Referenz für Translationsachse (Bohrungsboden-Kolbenboden) definieren
	- Grenzwerte der Translationsachse (Min=-200, Max=0) definieren
	- Aktuelle Position auf Null setzen
	- Regenerierungswert aktivieren
	- Regenerierungswert auf Null setzen
- 3. Komponenten-Schnittstellen definieren
	- Zylinder: "Drehgelenk", Bohrungsfläche /Zylindermittelebene
	- Kolben: "Drehgelenk", Bohrungsfläche /Kolbenmittelebene
	- ZylKol: "Verschachtelt" aus Zylinder und Kolben als Standardschnittstelle

## **Hexaopden- Zusammenbau**

- 1. BG plattform unten einbauen "Standard"
- 2. BG\_plattform\_oben einbauen
	- mittels  $Zv$ linder-Verbindung" (Mittelachse Mittelachse)
	- Null-Lagen-Referenz für Translationsachse (Fläche Rahen oben zu Fläche Rahen\_unten) definieren
	- Grenzwerte der Translationsachse (Min=100, Max=1000) definieren
	- Kein Regenerierungswert

**Anmerkung:** *Der Min-Wert verhindert, dass der obere Rahmen sich während des Zusammenbaus unter den oberen schiebt, die Zylinderverbindung hält den oberen Rahmen für die Einbauphase waagerecht. Der Max-Wert ist nicht zwingend erforderlich.* 

- 3. BG\_Zylinder einbauen
	- $ZylKol''$  (s.o.) auswählen
	- "Schnittstelle zu Geom" auswählen
	- Bohrungsfläche für Zylinderansatz wählen
	- Mittelebene für Zylinderansatz wählen (ohne Strg-Taste!)
	- Bohrungsfläche für Kolbenansatz wählen (ohne Strg-Taste!)
	- Mittelebene für Kolbenansatz wählen (ohne Strg-Taste!)
	- Einbau beenden

## **Anmerkungen**:

- *Die Reihenfolge der Auswahl muss der Definition in der BG\_Zylinder entsprechen*
- *Das Einbauen weiterer Komponenten mit "Neue Position" über rechte Maustaste führt meist zu Verbindungsfehlern, da bei jedem Einbau eine Plausibilitätsprüfung stattfindet.*
- 4. Gesamtbaugruppe regnerieren *Die Einbaubedingungen werden aktualisiert und in eine funktionierende Lage gerückt.*
- 5. weitere BG Zylinder einbauen durch "Wiederholen"
	- alle 4 Einbaudefinitionen wählen
	- #Hinzufügen

• immer 4-er Päckchen von passenden Referenzen **entsprechend der Reihenfolge** auswählen

## **Anmerkungen:**

- *Entgegen der sonst in Pro/E üblichen Vorgehensweise erfolgt das Sammeln ohne Strg-Taste!*
- *Die eingebauten BG\_Zylinder liegen teilweise in chaotischer Lage. Das ist aber egal, da eine Lagekontrolle erst nach Abschluss des gesamten Wiederholen-Befehls erfolgt.*
- *Wichtig ist allein die Beibehaltung der Reihenfolge zugehöriger Referenzen.*<br> **D:\MyDaten\ProE\Manuskripte\WY-Buch-Wildfire 40\proE40\cadde\_WF4Pre\olm\HEXAPODE\_WF4PRE.ASM.4 Pro/ENGINEER E E G Momponente wie...**

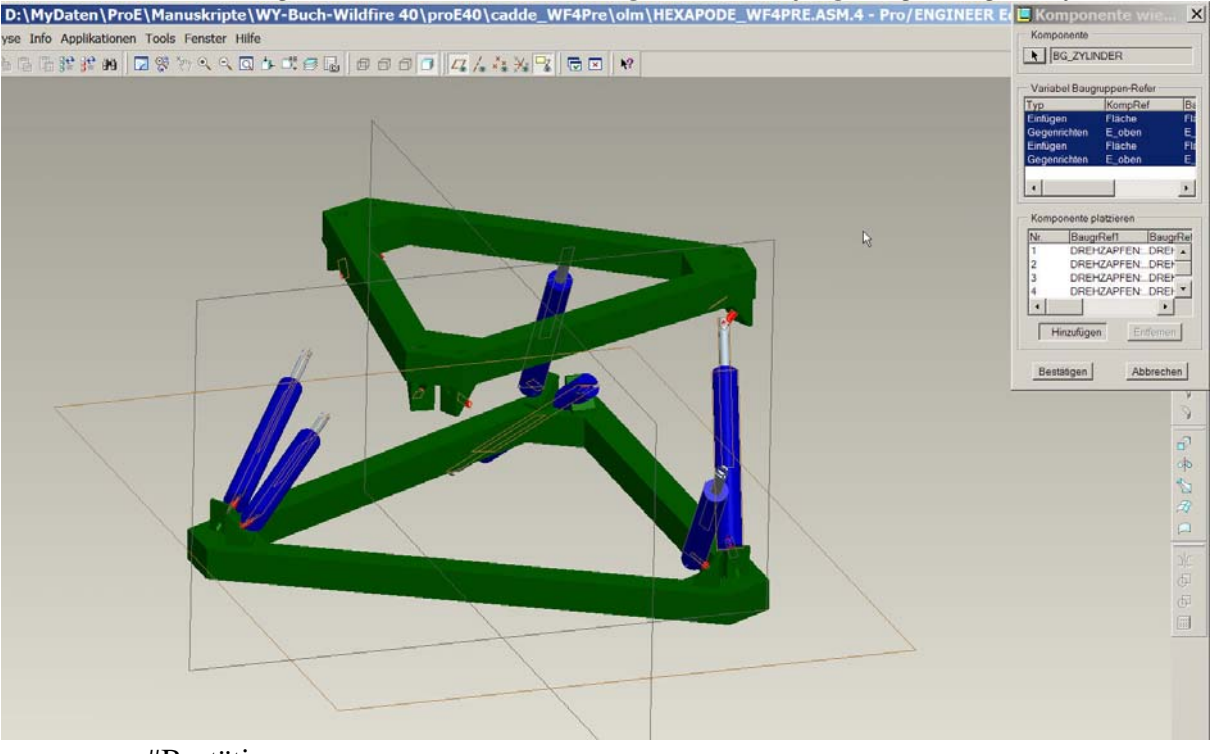

- #Bestätigen
- 6. Gesamtbaugruppe regnerieren
- 7. Mechanismus anstoßen *Die Einbaubedingungen werden aktualisiert und in eine funktionierende Lage gerückt.*
- 8. Einbaubedingung der oberen Plattform deaktivieren.